## **Cobb County School District**

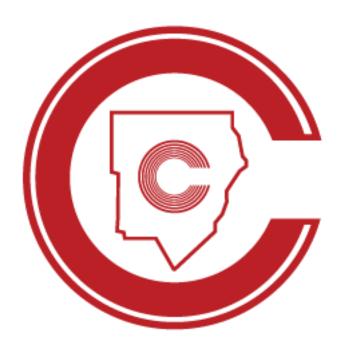

# Student Portal Commencement Tickets Request and Allocation Online Instructions

March 2023

#### **Revision Chart**

The following chart lists the revisions made to this document. Use this to describe the changes or additions made to the document each time it is re-published (draft or final). The description should summarize the changes as much as possible.

| Date      | Source    | <b>Description of Changes</b> |
|-----------|-----------|-------------------------------|
| 03/2/2023 | S. Wilcox | Initial Publication v1        |
|           |           |                               |
|           |           |                               |
|           |           |                               |

# **COMMENCEMENT TICKETS REQUEST AND ALLOCATION** (Online Instructions for Students)

Access Student Portal via https://studentportal.cobbk12.org

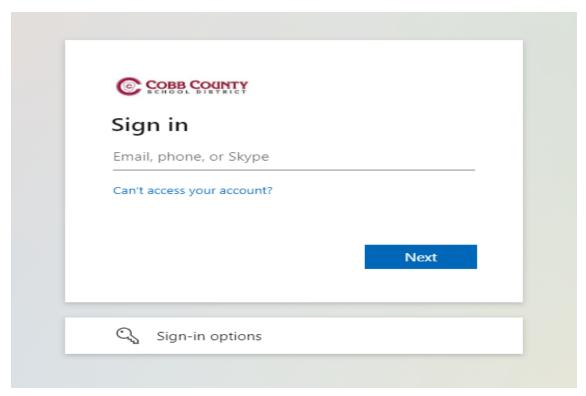

Students will sign in using their CCSD student email address.

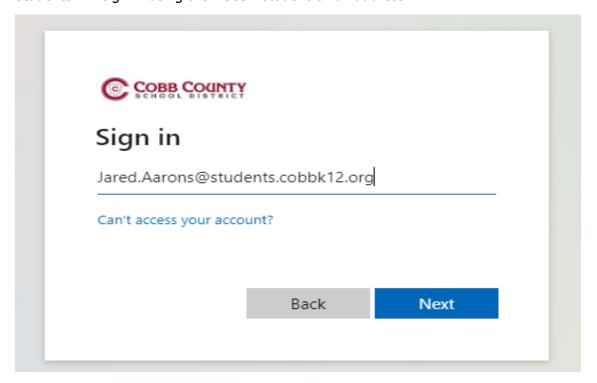

If you are in Office 365 you will be logged in to the Student Portal. If you are not logged in to Office 365, you will be asked to sign in with your username and password.

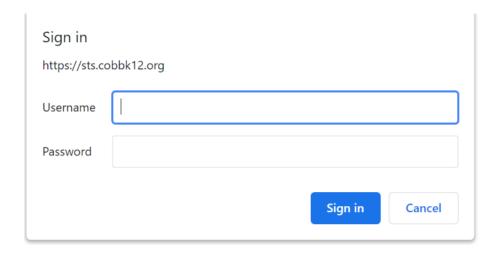

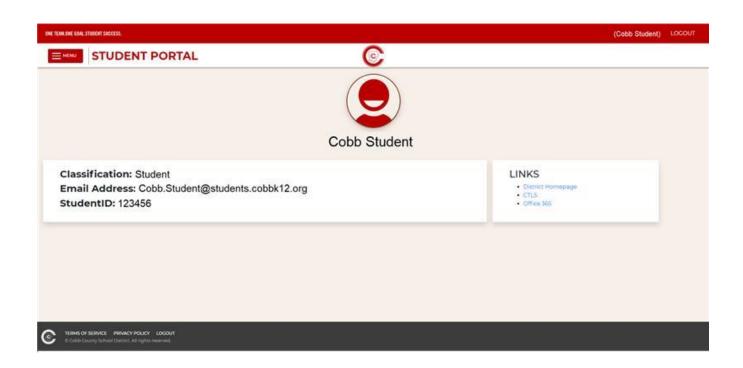

#### **TICKET REQUEST**

Choose **Graduation Tickets** from the menu on the left.

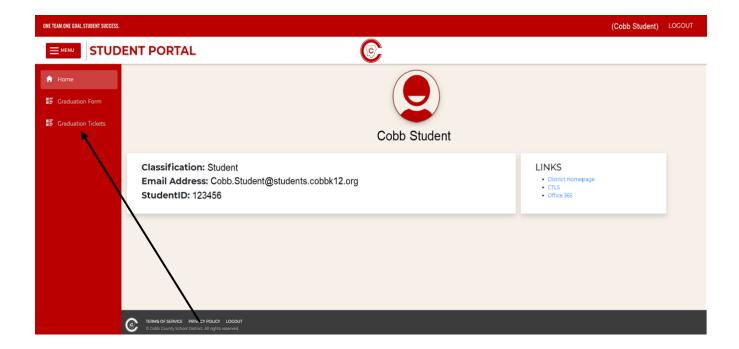

### Please read all information on the screen before entering information on the Commencement Ticket Request Form.

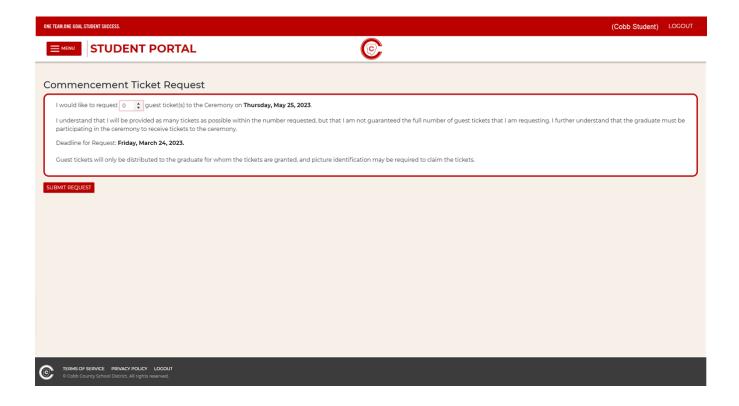

In the request box, please enter the number of tickets you are requesting for your guests. You may type in a number or use the up and down arrows.

Please note the deadline date for ticket requests to be submitted. The number of tickets you are requesting may be edited at any time until the deadline. Requests for tickets cannot be edited after the deadline and will be final.

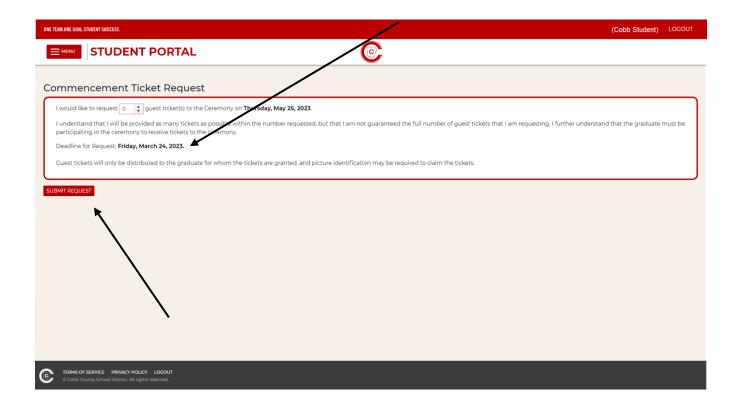

Once you have entered the number of tickets desired, **CLICK SUBMIT REQUEST**.

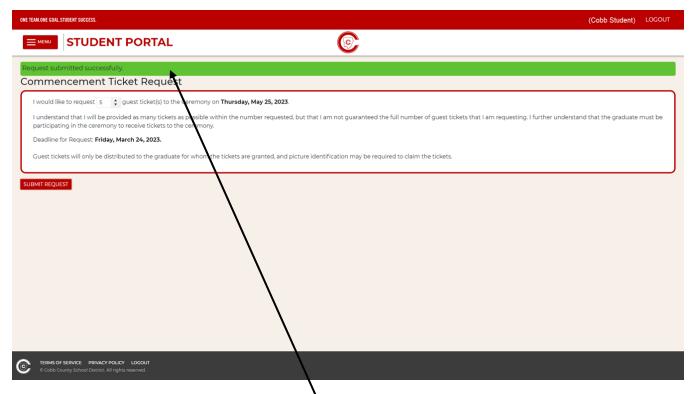

Once submitted, you will receive a message that your request was submitted successfully.

#### **Be sure to LOGOUT!**

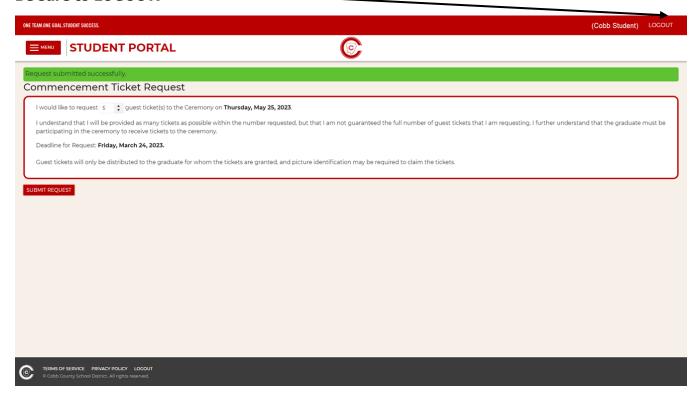

#### **TICKET ALLOCATION**

Once the deadline has passed and tickets have yet to be allocated, the following message will display if you login to your account in the Student Portal. **No ticket requests can be made or modified once the deadline has passed.** 

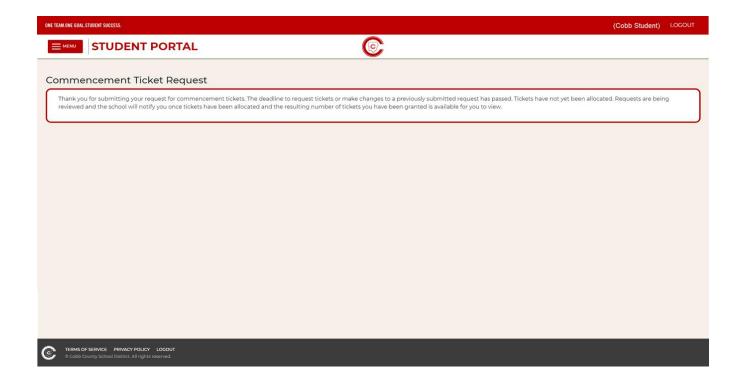

You will be notified by your school once tickets have been allocated. This will be as soon as possible after the deadline date for requesting tickets. To view the number of tickets you will receive, you must log in to the Student Portal.

The number of guest tickets received will be displayed along with the date they will be distributed by your school.

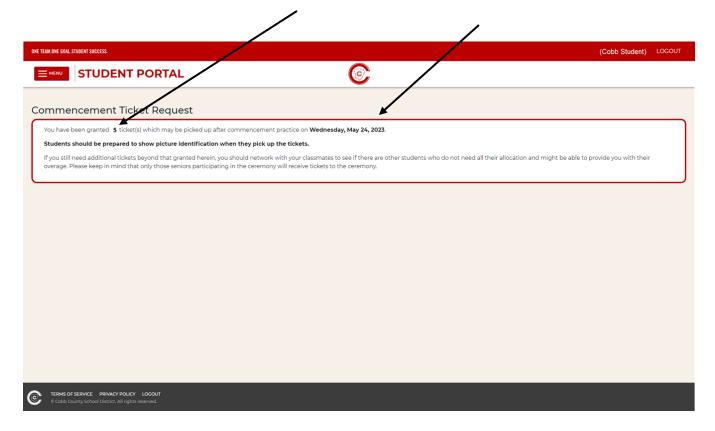

If you have questions, please contact the graduation administrator at your high school.